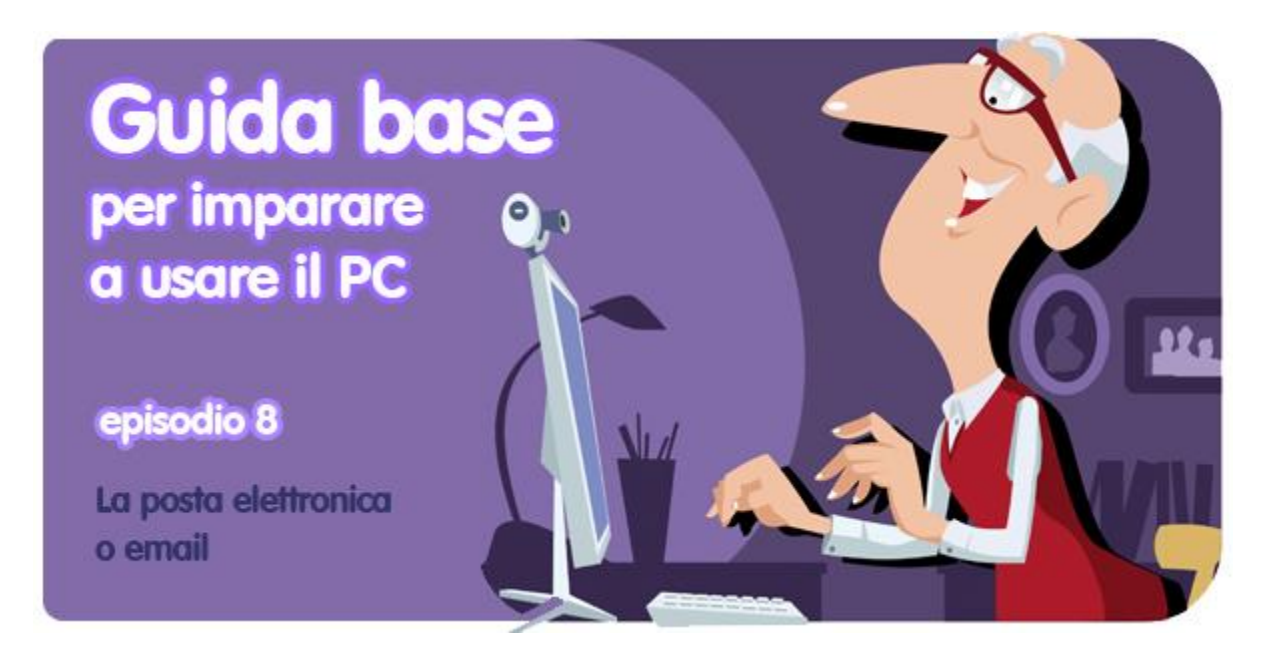

*di Pier Francesco Piccolomini<sup>1</sup>*

Usare un PC significa anche possedere un indirizzo di posta elettronica. È impossibile (e tutto sommato insensato) farne a meno. D'altronde **un account email si fa in un attimo ed è quasi sempre gratuito**, quindi perché rinunciarvi?

Tra l'altro, oltre a darti la possibilità di scrivere ad amici e parenti e far arrivare loro il tuo messaggio istantaneamente, un indirizzo di posta elettronica è necessario per iscriverti a siti web che ti interessano e a servizi online di ogni genere.

Ma procediamo con ordine e cominciamo col rispondere alla domanda principale, e cioè...

# **Cos'è una email?**

**È una lettera, ma in formato digitale**. Rispetto a questa, però, ha dei vantaggi: arriva subito, non costa nulla e non contribuisce (almeno direttamente) alla deforestazione del Pianeta!

Per poter inviare una email a qualcuno, sia il mittente che il destinatario devono possedere un indirizzo di posta elettronica.

### **Cosa posso inviare?**

Oltre al testo, un messaggio email permette di inviare ad esempio **fotografie**, indirizzi di pagine web che vuoi condividere, **video**, file di **canzoni**.

Una delle comodità che questo tipo di servizio ti concede è di poter inviare la tua posta **da qualunque computer**, non solo dal tuo. Una volta che avrai un tuo account, infatti,

 1 Da un post originale di OnSoftware ES:<http://onsoftware.softonic.com/guia-basica-correo-electronico>

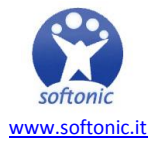

potrai consultare la posta ricevuta e scriverne di nuova accedendo al servizio (che si trova su una normale pagina internet) tramite la tua password.

Ma procediamo con ordine e cominciamo a creare un indirizzo email tutto tuo.

## **Chi mi offre il servizio migliore?**

Il primo passo da compiere è **scegliere un provider di posta**, cioè stabilire chi vogliamo che ci fornisca il servizio di invio e ricezione di email. I più famosi li avrai sicuramente sentiti nominare tante volte, e sono ad esempio Yahoo, Gmail e Hotmail. Tutti forniscono il servizio gratuitamente.

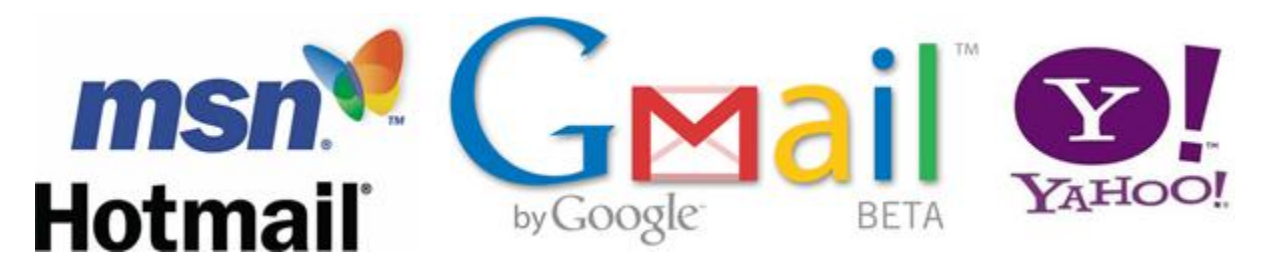

Qualunque tu deciderai di utilizzare, la procedura di creazione dell'indirizzo di posta sarà più o meno la stessa.

### **Come faccio a creare il mio account email?**

È facile. Una volta scelto il fornitore del servizio, è sufficiente inserire i dati che ti vengono richiesti.

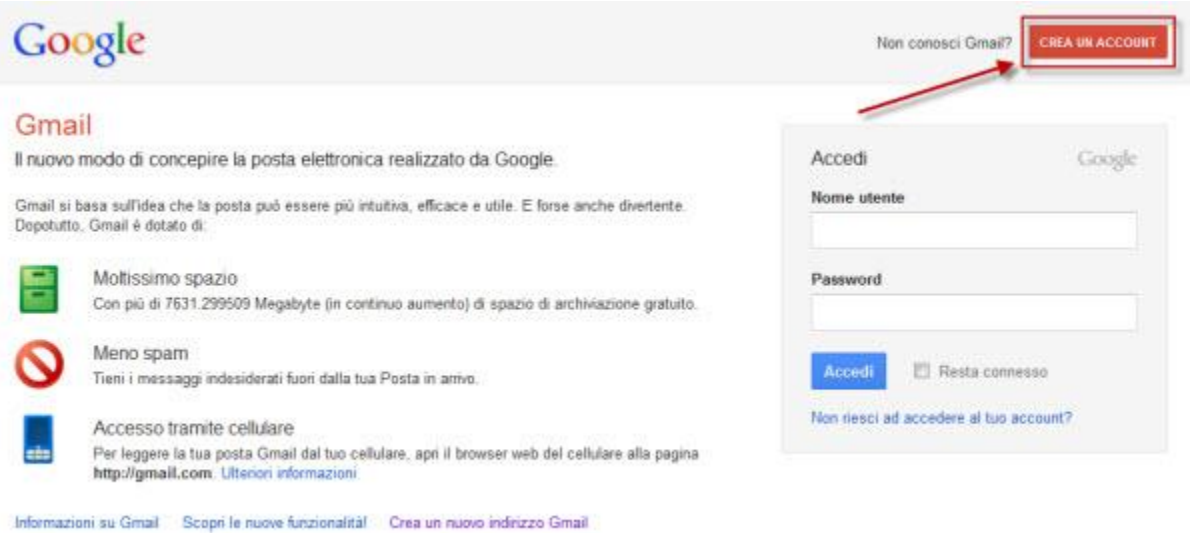

Se ad esempio sceglierai Gmail, clicca sul pulsante *Crea un account* in alto a destra e compila tutti i campi. Nella casella *Nome di accesso desiderato* dovrai scegliere quale debba essere la prima parte del tuo nuovo indirizzo email (quella che sta prima della chiocciola, per intenderci). Ricorda che qui non puoi inserire spazi.

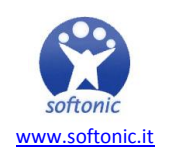

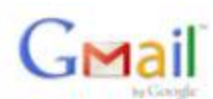

#### Crea un account

L'account Google ti consente l'accesso a Gmail e ad altri servizi Google. Se disponi già di un account Google, puoi accedere da qui

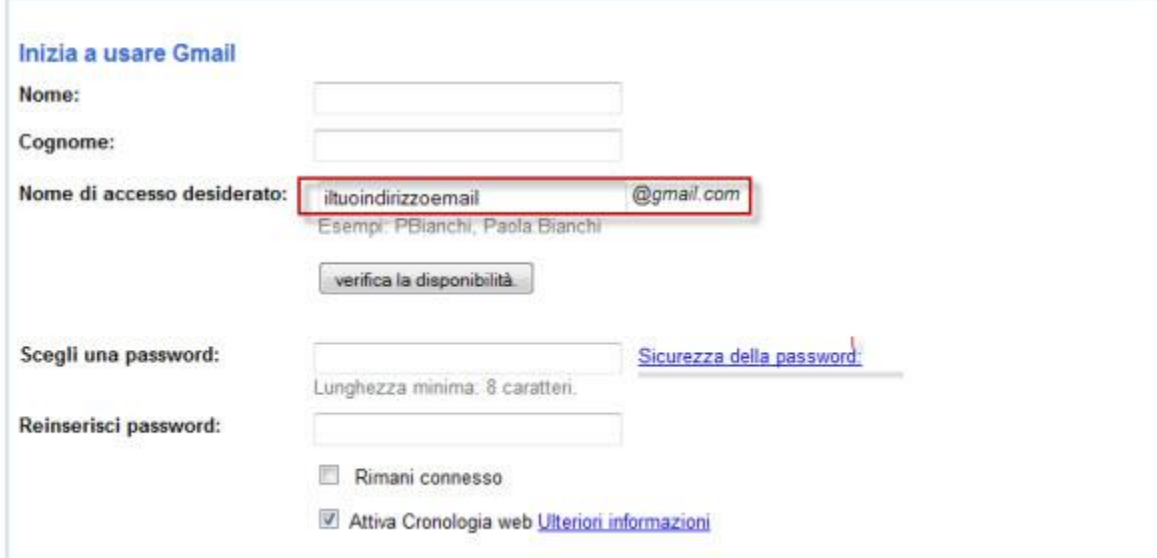

Un esempio di indirizzo email classico è **nome.cognome@gmail.com**, ma nulla ti vieta di usare l'immaginazione e scegliere qualcosa di più fantasioso. La cosa importante è che il tuo indirizzo sia facile da ricordare.

La parte più importante del processo è però la **scelta della password**. Ogni volta che accederai al servizio di email, questo codice segreto ti verrà richiesto. Per questo motivo è bene sceglierne una che sia facile da ricordare.

Non cedere però alla tentazione di utilizzare il nome di tuo figlio, del nipotino o stringhe numeriche come 123456. È vero che password del genere sono facili da memorizzare, ma usandole renderesti il tuo account di posta vulnerabile e qualcuno che non sei tu potrebbe riuscire ad accedervi con facilità. Per rinfrescarti la memoria sui pericoli del web, puoi leggere il nostro post di qualche tempo fa sui [rischi di Internet.](http://onsoftware.softonic.it/rischi-internet)

Una volta completato il processo di registrazione, il tuo indirizzo di posta elettronica è pienamente operativo.

### **Scrivere una email**

Finalmente il grande momento: scrivere la tua prima email. La procedura è simile qualunque sia il provider che hai scelto. Se hai creato un account Gmail, **ecco la procedura passo per passo**.

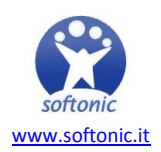

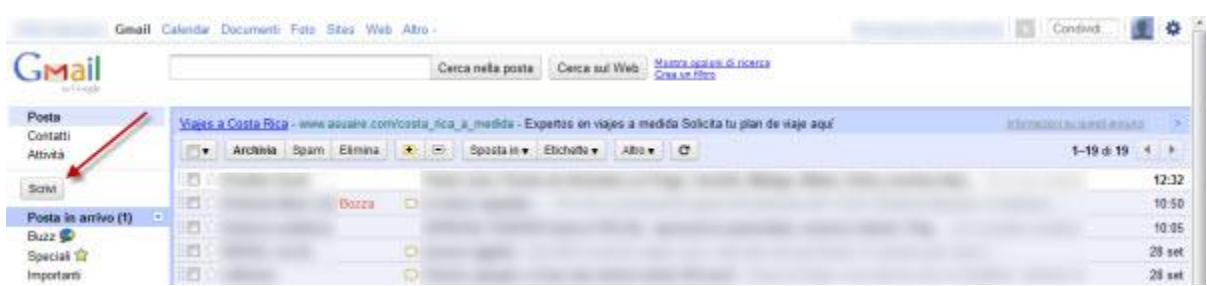

1. Dopo aver effettuato l'accesso al tuo account, fai click su Scrivi, il pulsante che si trova in alto a sinistra, poco sotto il logo Gmail.

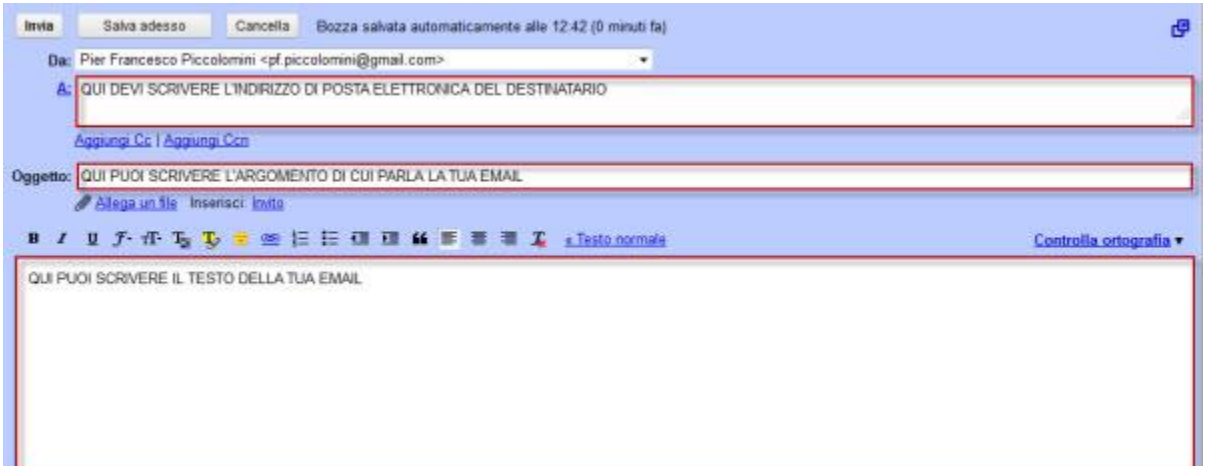

2. Riempi i campi indicati. Nel primo, *Da*, troverai il tuo indirizzo email già scritto, e puoi quindi lasciarlo così com'è. Nel campo *A* dovrai scrivere l'esatto indirizzo email del destinatario della tua lettera. Nel campo *Oggetto* puoi scrivere l'argomento che tratterai nella lettera, così il destinatario saprà ancor prima di leggere quale sarà il contenuto. Nel grande spazio bianco sollo il campo *Oggetto* scriverai invece l'email vera e propria. Non ci sono limiti di lunghezza, quindi puoi scrivere quanto vuoi.

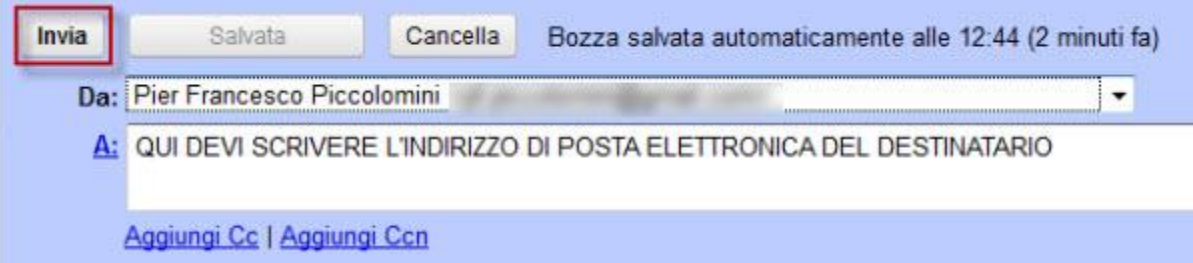

3. Quando avrai finito di comporre anche l testo del messaggio, clicca sul pulsante *Invia*. Il messaggio sarà immediatamente recapitato nella casella di posta del destinatario, che quando vi accederà potrà leggerla.

# **E per leggere le email che mi arrivano?**

Tutti i messaggi in entrata nella tua casella si trovano in una cartella che si chiama *Posta in arrivo* (è il caso di Gmail), o Posta in entrata.

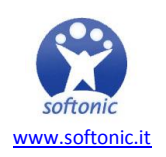

Cliccaci sopra e comparirà la lista di tutti i messaggi della casella. In particolare vedrai il mittente di ciascuno, l'oggetto e la data in cui ti è arrivato.

Cliccando su un messaggio lo apri e lo puoi così leggere.

## **Una cartella importante**

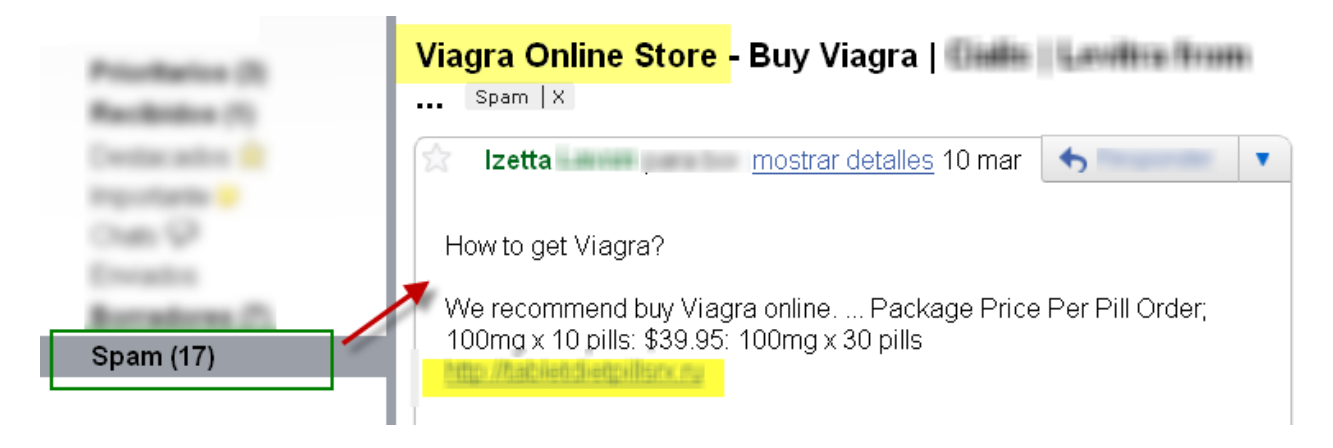

Oltre alla cartella Posta in arrivo, il tuo account possiede altre cartelle. Una particolarmente importante è quella chiamata **Spam (o Posta indesiderata)**.

In questa finiscono i messaggi che arrivano al tuo indirizzo ma che il tuo gestore di posta (Gmail nel nostro esempio) crede siano **messaggi indesiderati, offensivi, pubblicitari o dal contenuto pericoloso per il tuo PC**.

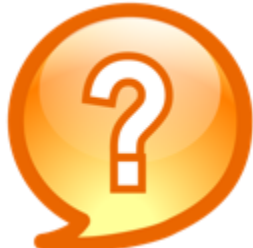

È pericoloso aprire un messaggio di un mittente sconosciuto? Di certo ti capiterà o ti sarà capitato di ricevere email da mittenti misteriosi. Probabilmente erano email pubblicitarie che volevano venderti qualcosa, o ti annunciavano la vincita di un premio. La maggior parte delle volte questi messaggi sono semplicemente fastidiosi, ma non pericolosi. Tuttavia la prudenza nel web non è mai troppa, quindi ti consigliamo di evitare di aprire messaggi di posta che ti sembrano sospetti. **[Se vuoi fare un ripasso](http://onsoftware.softonic.it/rischi-internet)  [sui rischi in internet, puoi dare un'occhiata alla precedente puntata della nostra](http://onsoftware.softonic.it/rischi-internet)  [guida all'uso del PC.](http://onsoftware.softonic.it/rischi-internet)**

# **Allora: si parte!**

**Sei dunque pronto ad aprire il tuo account di posta elettronica**? Ecco i link per quattro dei servizi di email più diffus in Italia, con cui siamo certi che ti troverai bene.

Apri un account di posta [Gmail](https://accounts.google.com/NewAccount?service=mail&continue=http://mail.google.com/mail/e-11-c8bc057069e8d56267e71846acdff-f82264af818954ccb5327ff369a7ae9cf23d26e5&type=2)

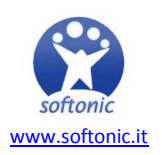

Apri un account di posta [Hotmail](https://signup.live.com/signup.aspx?mkt=es-es&ru=https://login.live.com/login.srf?wa=wsignin1.0&rpsnv=11&ct=1301323503&rver=6.1.6195.0&wp=mbi&wreply=http:%252f%252fes.msn.com%252f%253focid%253dhmlogout&lc=3082&id=1184&lic=1)

Apri un account di posta **Yahoo** 

Apri un account di posta [Libero Mail](http://registrazione.libero.it/?url_new_member=http%3A%2F%2Fmailbeta.libero.it%2Fcp%2FWindMailPS.jsp%3FrndPrx%3D0.3824337079249841)

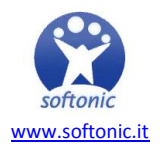